# **Maintaining pcMobile**

This section will walk you through the basics of regular system maintenance: understanding logs, backing up and restoring the system.

## **Backup and Restore of pcMobile**

#### **Backup**

The easiest and safest setup of backup routines is to backup the whole pcMobile (default C:\Program files\pcMobile\\*.\* /s)directory with all folders and files below.

Normally it is not needed to have a backup of all program files. To create a more slim backup it is normally enough to backup the following files:

- \pcMobile\zenith.properties
- \pcMobile\store\\*.\* /s

#### **Restore**

- If you have a complete backup of the whole pcMobile directory, follow these steps:
	- 1. Restore pcMobile directory where you want it (default C:\Program Files).
	- 2. Check the port number (default dsp.port=80) in the zenith.properties file
	- 3. Check the settings in \pcMobile\bin\service.properties.
	- 4. Run \pcMobile\bin\Install Service.bat to recreate the service.
	- 5. Start the service from the Control Panel Services.
- If you do not have a complete backup (you only have the store-folder), follow these steps:
	- 1. Run the pc09.exe install package **[Basic Install](https://www.docu-pc.com/pc2/doku.php?id=pcmobile:installation:2)**
	- 2. Copy all files from the backuped store folder, except for the \deleted, \properties, \role, \settings, \temp and \tmp folders, into the new "pcMobile\store\" folder. To get the old data sources it is also needed to copy \settings\cubes.xml to the new store folder.
	- 3. Start the service from the Control Panel Services.

## **Understanding and Analyzing System Logs**

The main log file is located in \pcMobile\store\logs\dsp.log

There are several log levels possible to choose in the **[admin console](https://www.docu-pc.com/pc2/doku.php?id=pcmobile:userguide:admin:general#set_loglevel)** and they corresponds to the property dsp.log in \pcMobile\zenith.properties file with their number (#) in the table below. Choosing high log levels will decrease performance.

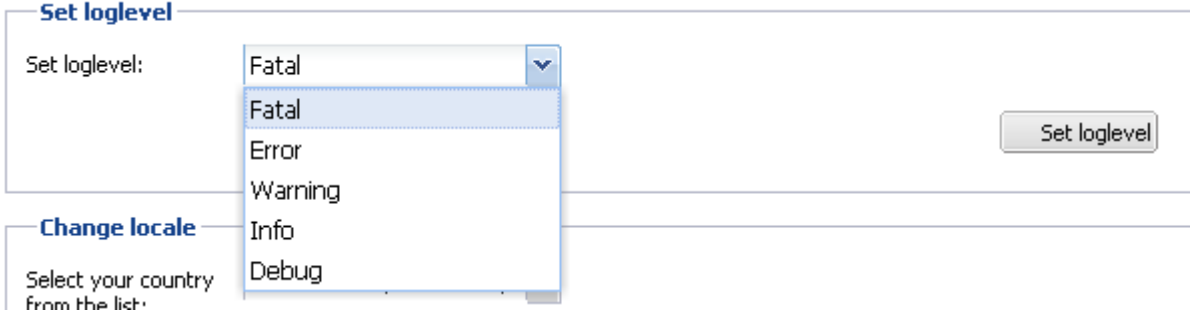

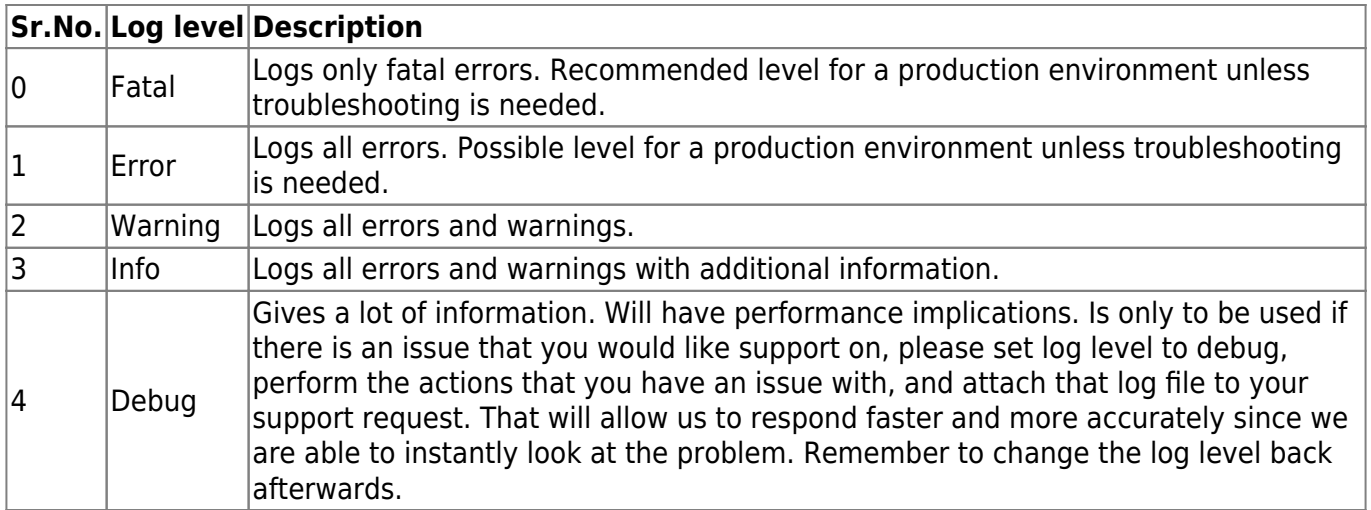

## **Related Documents**

- [Administration Console](https://www.docu-pc.com/pc2/doku.php?id=pcmobile:userguide:admin)
- [Advanced Administration](https://www.docu-pc.com/pc2/doku.php?id=pcmobile:userguide:admin:advan)

From: <https://www.docu-pc.com/pc2/> - **Performance Canvas**

Permanent link: **<https://www.docu-pc.com/pc2/doku.php?id=pcmobile:itsetup:start>**

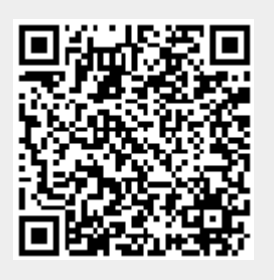

Last update: **2014/04/08 14:42**